**First… Please watch this 5 minute video.**

- [Istation](https://drive.google.com/file/d/1d15HhORNZh3Pzqw4Y-ysJYiRzZ55DWOa/view?usp=drive_web) **ISIP at Home Remote [Guidance](https://drive.google.com/file/d/1d15HhORNZh3Pzqw4Y-ysJYiRzZ55DWOa/view?usp=drive_web) [English](https://drive.google.com/file/d/1d15HhORNZh3Pzqw4Y-ysJYiRzZ55DWOa/view?usp=drive_web)** for [Paren...](https://drive.google.com/file/d/1d15HhORNZh3Pzqw4Y-ysJYiRzZ55DWOa/view?usp=drive_web)
- [Istation](https://drive.google.com/file/d/1nlYL9NO1wbDCFDMmm0M9nPex0W299KaF/view?usp=drive_web) **ISIP at Home Remote [Guidance](https://drive.google.com/file/d/1nlYL9NO1wbDCFDMmm0M9nPex0W299KaF/view?usp=drive_web) Spanish** for [Paren...](https://drive.google.com/file/d/1nlYL9NO1wbDCFDMmm0M9nPex0W299KaF/view?usp=drive_web)
- Istation is set to give a monthly ISIP assessment each month. It will occur the first time a student logs in each month for the Istation curriculum. The district strongly recommends that all K-3 students take a monthly ISIP.

## **Second… How to log in.**

- Wake ID Student Login [Directions](https://docs.google.com/document/d/17UZ_9G_U8twfhgR4R3Y4qw4WWNFIAvyTntp2RR-XvIM/edit?usp=sharing) doc.
- **•** [Istation](https://drive.google.com/file/d/1wmwpjTl6kPjMLg7V-l3tCq7kML2uo9kX/view?usp=sharing) [Student](https://drive.google.com/file/d/1wmwpjTl6kPjMLg7V-l3tCq7kML2uo9kX/view?usp=sharing) Login [ENG](https://drive.google.com/file/d/1wmwpjTl6kPjMLg7V-l3tCq7kML2uo9kX/view?usp=sharing) Wake NC [20-21.mp4](https://drive.google.com/file/d/1wmwpjTl6kPjMLg7V-l3tCq7kML2uo9kX/view?usp=sharing) CC
- **■** [Istation](https://drive.google.com/file/d/1hRvQsX-iX8XxmHdowxWP907lixKct294/view?usp=sharing) [Student](https://drive.google.com/file/d/1hRvQsX-iX8XxmHdowxWP907lixKct294/view?usp=sharing) Login **[SPAN](https://drive.google.com/file/d/1hRvQsX-iX8XxmHdowxWP907lixKct294/view?usp=sharing)** Wake NC [20-21.mp4](https://drive.google.com/file/d/1hRvQsX-iX8XxmHdowxWP907lixKct294/view?usp=sharing) CC

Once you are logged in...

1. Double click on the **blue** button. (We are not using the Oral Reading Fluency at this time)

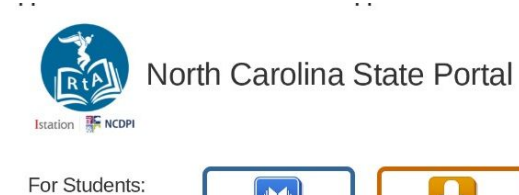

2. Double click on **ISIP Reading** to launch the assessment.

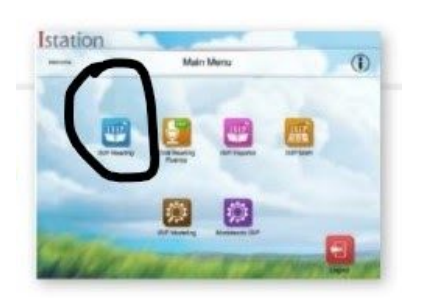

3. Please allow 30 minutes to complete the assessment. Please monitor the blue "Reading with ISIP" Bar. It will disappear when testing is complete. The student will seamlessly start working in the adaptive curriculum after the test. You may exit anytime after the test is complete.

**Only if using a personal device, please download Istation. Not needed for WCPSS Chromebook.** A student will still enter Istation through the WakeId Portal to access Istation. It will not launch from the Istation Icon on the desktop.

Download Istation <https://www.istation.com/Support>

- Istation [Download](https://drive.google.com/file/d/1u3FNCZKIJFs1pKLrYllkALsEZgCGypEv/view?usp=drive_web) App to **[Personal](https://drive.google.com/file/d/1u3FNCZKIJFs1pKLrYllkALsEZgCGypEv/view?usp=drive_web) Device ENG** [Wa…](https://drive.google.com/file/d/1u3FNCZKIJFs1pKLrYllkALsEZgCGypEv/view?usp=drive_web) (Not a WCPSS Chromebook)
- Istation [Download](https://drive.google.com/file/d/1V2segn-LA3rX46KuWjKvYysz64Pg9WXO/view?usp=drive_web) App to **[Personal](https://drive.google.com/file/d/1V2segn-LA3rX46KuWjKvYysz64Pg9WXO/view?usp=drive_web) Device SPAN** [W…](https://drive.google.com/file/d/1V2segn-LA3rX46KuWjKvYysz64Pg9WXO/view?usp=drive_web) (Not a WCPSS Chromebook)

**Families,**

**When administering the Istation (ISIP) Assessment to your student, please click on the "Reading with ISIP" box from your Istation Home Page.**

**"Reading with ISIP" means it has the ISIP assessment + curriculum to support our Hilburn Learners all in one place. The student seamlessly goes from assessment into the instruction per the design of the program.**

**There is an easy way to know if this is happening. There is a small blue ISIP box in the lower right hand side of the screen. This blue ISIP box disappears when the assessment is over and the student enters the curriculum.**

**Your student may log off when the assessment is complete.**

**The next time your student is ready to use Istation, please have your student click on to the same "Reading with ISIP" box. The curriculum they get by clicking that box is personalized for them based on their ISIP score, so it is one of the best places for them to spend time!**

**If you have any questions, please feel free to contact me at [fiyoob@wcpss.net](mailto:fiyoob@wcpss.net) or your student's teacher. We look forward to supporting you and answer any questions you may have related to Literacy Instruction or the Istation application.**

**Sincerely, Rida Iyoob**

**Literacy Coach/Intervention Team Facilitator K-8**